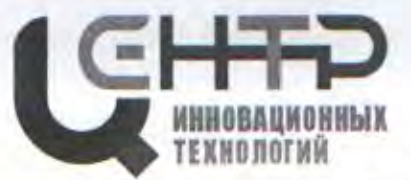

Управление образования города Батайска Муниципальное учреждение дополнительного образования «Центр развития детей и юношества на основе инновационных технологий» (МБУ ДО «ЦИТ»)

РАССМОТРЕНО и СОГЛАСОВАНО на Педагогическом совете протокол от 25.08.2022 № 1

Н.Н. Хижняков

УТВЕРЖНАЮ Директор МБУ-ДО «ЦИТ» **Н.Н. Хижняков** Приказ от 25.08.2022 № 105

председатель

ДОПОЛНИТЕЛЬНАЯ ОБЩЕОБРАЗОВАТЕЛЬНАЯ ОБЩЕРАЗВИВАЮЩАЯ ПРОГРАММА детского объединения «Компьютерный мир»

## НАПРАВЛЕННОСТЬ: ТЕХНИЧЕСКАЯ

Уровень программы: углублённый Возраст обучающихся: 7 - 12 лет Срок реализации: 3 года

> Автор-составитель: Виноградова Наталья Юрьевна, педагог дополнительного образования

г. Батайск 2022

# **ОГЛАВЛЕНИЕ**

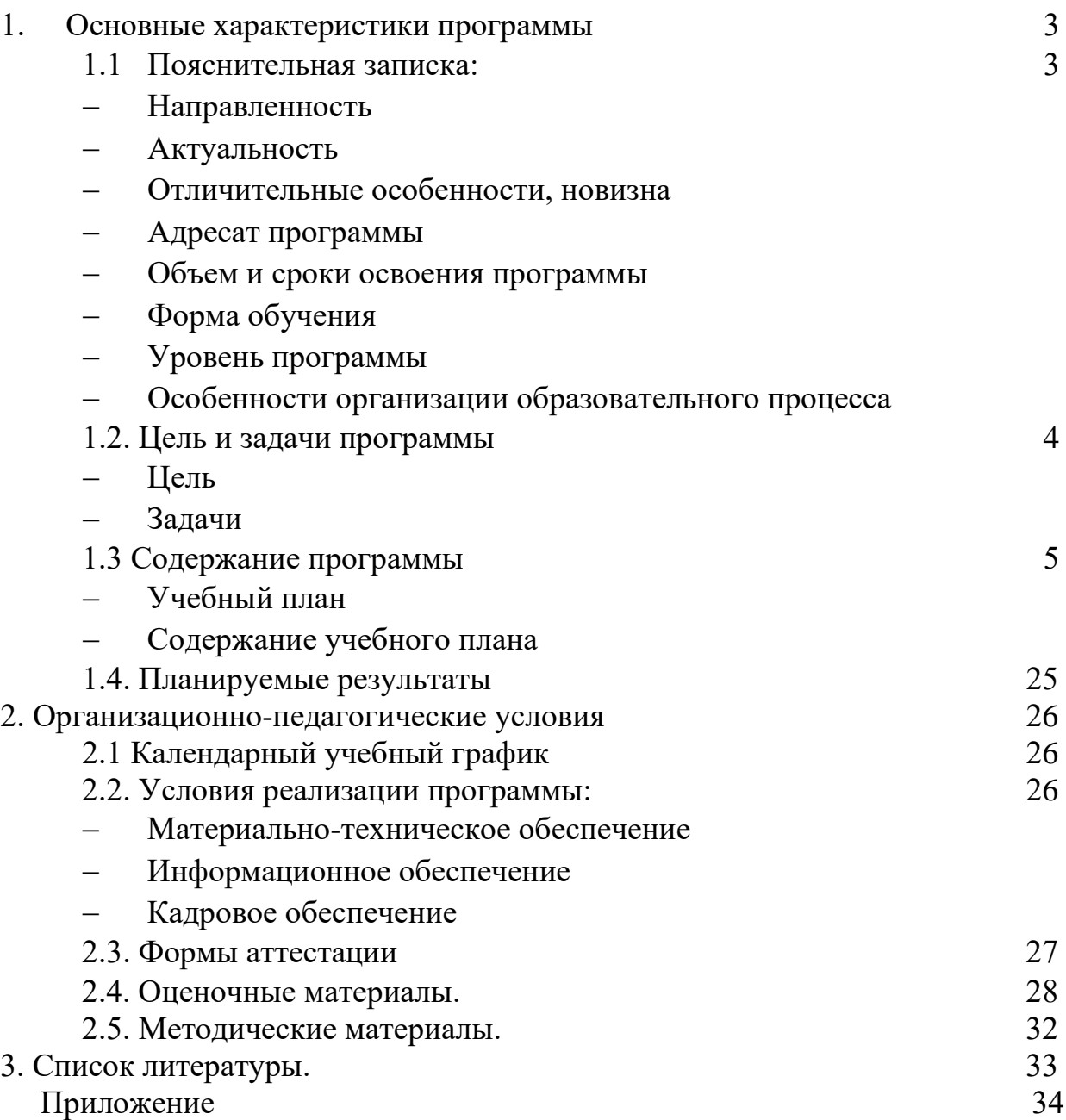

# **1. ОСНОВНЫЕ ХАРАКТЕРИСТИКИ ПРОГРАММЫ**

# **1.1. ПОЯСНИТЕЛЬНАЯ ЗАПИСКА**

Дополнительная общеобразовательная общеразвивающая программа детского объединения «Компьютерный мир» имеет *техническую направленность.*

*Актуальность* дополнительной общеобразовательной общеразвивающей программы «Компьютерный мир» определена запросами дальнейшей жизни обучающегося и обществом. При реализации данной образовательной программы обучающиеся учатся работать с офисными программами: Word, Excel, PowerPoint, Publisher и графическими программами Adobe PhotoShop, а также с программами для работы со сканером, принтером, электронной почтой, программами видеомонтажа.

Реализация образовательной программы способствует формированию у детей навыков использования компьютера в различных сферах деятельности. Приобретенные навыки работы в компьютерных программах помогут обучающимся раскрыть потенциал технического творчества.

*Отличительными особенностями, новизной* программы является то, что в процессе её реализации уделяется внимание открытию компьютерного мира учащимися, определению своего места в нём, созданию условий для проявления индивидуального креативного творчества, получения личностнозначимых знаний. Формирование у учащихся навыков работы с информацией с применением компьютерных технологий, подборка тем программы максимально ориентирована на потребности современного школьника. Программой предусмотрена возможность участия учащихся в олимпиадах, конкурсах и т.д.

## *Адресат программы.*

Программа адресована детям от 7 до 12 лет, которые интересуются современными компьютерными технологиями и хотят в будущем приобрести престижную профессию в сфере IT. Также программа будет полезна детям, которые хотят научиться основам работы.

# *Объем и сроки освоения программы*.

Срок освоения дополнительной образовательной программы «Компьютерный мир» – 3 года.

Объем программы – 576 часов. На реализацию учебного материала данной образовательной программы учебным планом отведено:

1 год обучения - 144 часа (70 часов на теоретические занятия, 74 часа на выполнение практических заданий);

2 год обучения – 216 часов (103 часа на теоретические занятия, 113 часов на выполнение практических заданий);

3 год обучения – 216 часов (103 часа на теоретические занятия, 113 часов на выполнение практических заданий).

*Форма обучения* - очная.

*Уровень программы* - углублённый.

### *Особенности организации образовательного процесса.*

Форма реализации образовательной программы – традиционная.

Организационные формы обучения: занятия проводятся по группам. Режим занятий:

1 год - 2 раза в неделю, по 2 академических часа продолжительностью по 45 минут, перерыв 10 минут;

2 год – 3 раза в неделю по 2 академических часа продолжительностью по 45 минут, перерыв 10 минут,

3 год – 3 раза в неделю по 2 академических часа продолжительностью по 45 минут, перерыв 10 минут.

При выполнении практических работ за компьютером, через каждые 15 минут работы предусмотрен отдых, учащимися выполняется разминка или гимнастика для снятия утомления. Занятия состоят из теоретической и практической части без использования компьютера, и практическую, с использованием компьютера. Для снятия утомления организуются физкультминутки, выполняется гимнастика (Приложение).

# **1.2. ЦЕЛЬ И ЗАДАЧИ ПРОГРАММЫ**

*Цель* дополнительной общеобразовательной общеразвивающей программы «Компьютерный мир» – формирование у учащихся умений и навыков использования компьютерных технологий в различных сферах учебной, творческой, самостоятельной, досуговой деятельности.

*Задачи* дополнительной общеобразовательной общеразвивающей программы «Компьютерный мир»:

## *Предметные (образовательные):*

• Закрепить базовые понятия информатики, изучаемые в школьной программе;

• Сформировать умения и навыки работы с разными видами информации, с применением компьютера, различных прикладных программ;

• Обучить навыкам безопасной работы в сети Интернет с учетом возраста учащихся;

• Способствовать применению полученных знаний для решения реальных практических задач, в том числе на олимпиадах и конкурсах.

## *Метапредметные (развивающие):*

• Способствовать развитию творческого потенциала при использовании современных информационных и коммуникационных технологий;

• Способствовать развитию логического и алгоритмического мышления, воображения, памяти и внимания;

• Способствовать формированию информационной культуры через практическую деятельность учащихся;

• Способствовать развитию творческого подхода к делу и поиску нестандартных решений и задач в процессе создания самостоятельных проектов;

### *Личностные (воспитательные):*

• Способствовать формированию потребности в саморазвитии, активной жизненной позиции, культуры общения и поведения в социуме;

• Содействовать развитию умения работать в команде;

• Способствовать развитию деловых качеств, таких как самостоятельность, ответственность, дисциплинированность, аккуратность;

• Содействовать развитию навыков сознательного и рационального использования компьютера в учебной, творческой, самостоятельной, досуговой, а затем и в профессиональной деятельности.

• Способствовать развитию творческого потенциала при использовании современных информационных и коммуникационных технологий;

• Способствовать развитию логического и алгоритмического мышления, воображения, памяти и внимания;

• Способствовать формированию информационной культуры через практическую деятельность учащихся;

• Способствовать развитию творческого подхода к делу и поиску нестандартных решений и задач в процессе создания самостоятельных проектов.

# **1.3. СОДЕРЖАНИЕ ПРОГРАММЫ**

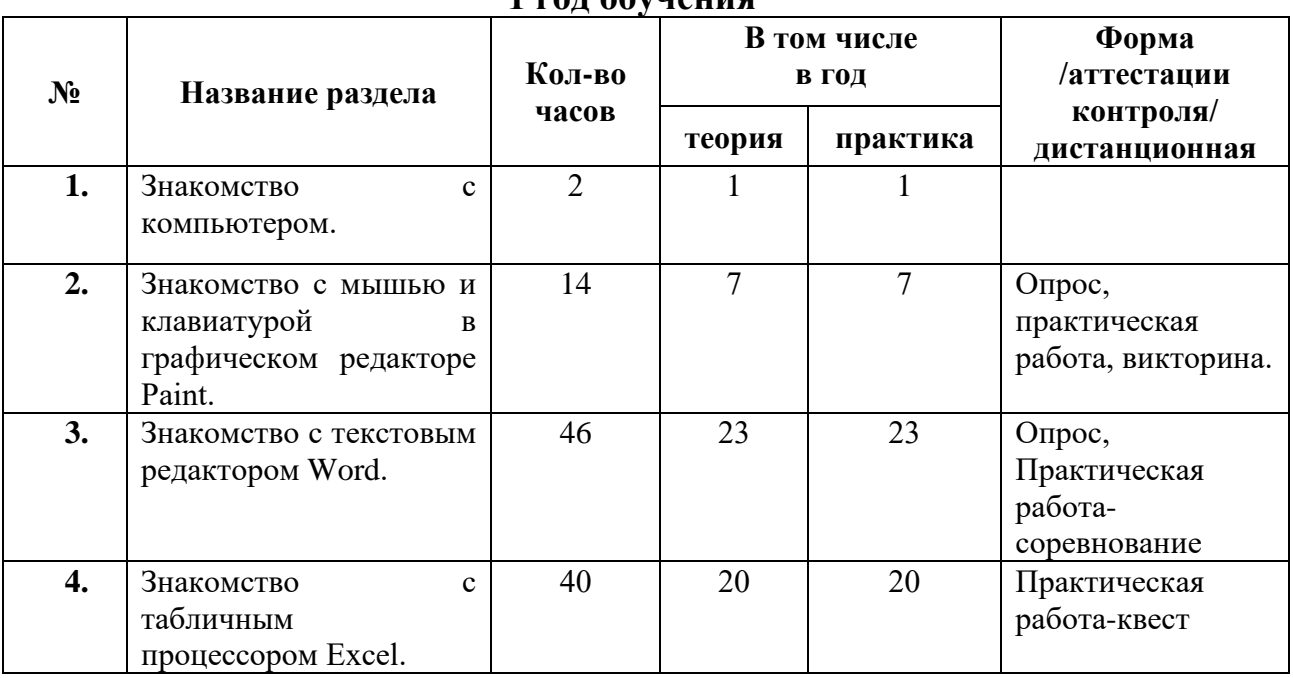

#### **УЧЕБНО-ТЕМАТИЧЕСКИЙ ПЛАН 1 год обучения**

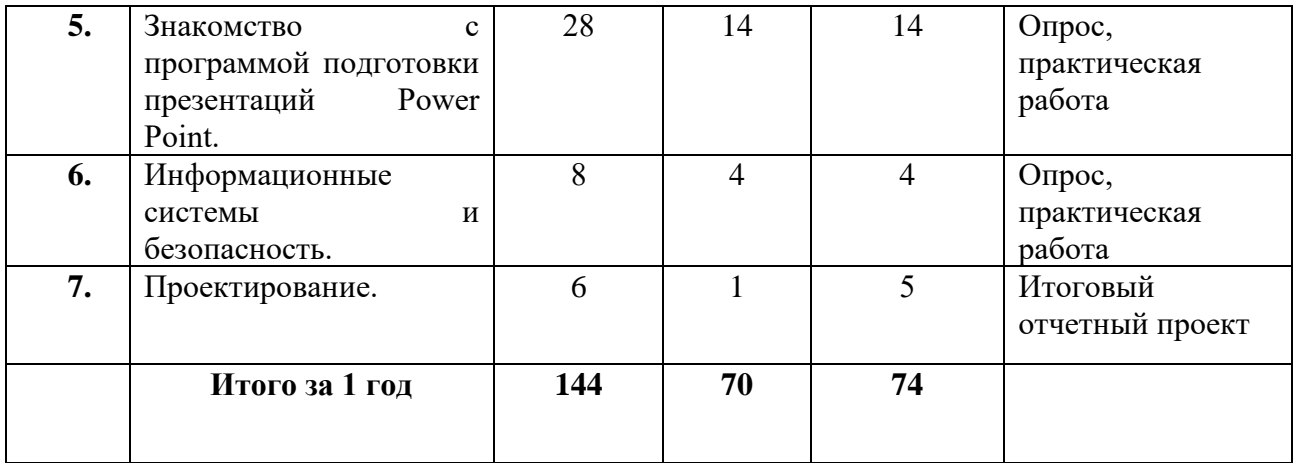

# **СОДЕРЖАНИЕ УЧЕБНО-ТЕМАТИЧЕСКОГО ПЛАНА. 1 год обучения**

## **Раздел 1. Знакомство с компьютером.**

*Теория:* 

1. Цели и задачи курса. Техника. Безопасности.

## *Практика:*

1. Практическое занятие: «Обзор курса»

## **Раздел 2. Знакомство с мышью и клавиатурой в графическом редакторе Paint.**

*Теория:* 

- 1. Работа с мышкой как с кистью для рисования.
- 2. Изучение кнопок в Paint.
- 3. Геометрические фигуры, линия, квадрат, прямоугольник.
- 4. Геометрические фигуры, круг, эллипс.
- 5. Заливка, фон.
- 6. Текст.
- 7. Проект «Открытка»

*Практика:*

- 1. Практическое занятие: «Работа с мышкой как с кистью для рисования.»
- 2. Практическое занятие: «Изучение кнопок в Paint»
- 3. Практическое занятие: «Линия, квадрат, прямоугольник»
- 4. Практическое занятие: «Круг, эллипс»
- 5. Практическое занятие: «Заливка, фон»
- 6. Практическое занятие: «Текст»
- 7. Практическое занятие: «Оформляем поздравительную открытку»

## **Раздел 3. Знакомство с текстовым редактором Word**

## *Теория:*

- 1. Интерфейс.
- 2. Создание папок.
- 3. Создание файлов.
- 4. Сохранение документа.
- 5. Ввод текста.
- 6. Цвет текста, размер, шрифт
- 7. Выравнивание .
- 8. Интервалы.
- 9. Абзац.
- 10.Списки.
- 11.Вставка таблиц .
- 12.Выравнивание в таблицах.
- 13.Обрамление и заливка ячеек .
- 14.Форматирование таблиц.
- 15.Вставка текста WordART
- 16.Вставка рисунка .
- 17.Вставка фигур.
- 18.Вставка символов.
- 19.Вкладка вид.
- 20.Вкладка дизайн.
- 21.Ориентация документа. Поля.
- 22.Размер док умента.
- 23. Печать документа.

# *Практика:*

- 1. Практическое занятие: Интерфейс.
- 2. Практическое занятие: Создание папок.
- 3. Практическое занятие: Создание файлов.
- 4. Практическое занятие: Сохранение документа.
- 5. Практическое занятие: Ввод текста.
- 6. Практическое занятие: Цвет текста, размер, шрифт
- 7. Практическое занятие: Выравнивание.
- 8. Практическое занятие: Интервалы.
- 9. Практическое занятие: Абзац.
- 10.Практическое занятие: Списки.
- 11.Практическое занятие: Вставка таблиц.
- 12.Практическое занятие: Выравнивание в таблицах.
- 13.Практическое занятие: Обрамление и заливка ячеек.
- 14.Практическое занятие: Форматирование таблиц.
- 15.Практическое занятие: Вставка текста WordART
- 16.Практическое занятие: Вставка рисунка.
- 17.Практическое занятие: Вставка фигур.
- 18.Практическое занятие: Вставка символов.
- 19.Практическое занятие: Вкладка вид.
- 20.Практическое занятие: Вкладка дизайн.
- 21.Практическое занятие: Ориентация документа. Поля.
- 22.Практическое занятие: Размер док умента.
- 23. Практическое занятие: Печать документа.

## **Раздел 4. Знакомство с табличным процессором Excel** *Теория:*

1. Интерфейс.

- 2. Строка, столбец, ячейка.
- 3. Размер ячейки.
- 4. Построение таблицы.
- 5. Обрамление таблицы.
- 6. Создание и редактирование листов.
- 7. Выделение.
- 8. Копирование данных ячеек.
- 9. Типы данных.
- 10.Добавление функций в ячейку.
- 11.Добавление формул в ячейку.
- 12.Использование сортировки.
- 13.Заполнение ячеек.
- 14.Относительные и абсолютные ссылки
- 15.Табличное решение логических задач.
- 16.Интегрированное занятие по созданию кроссворда в программе
- 17.Создание кроссвордов 1этап
- 18.Создание кроссвордов 2 этап
- 19.Решение задач и построение таблиц
- 20.Обобщающее занятие по теме: «Электронные таблицы»

- 1. Практическое занятие: Знакомство с редактором. Назначение, термины. (в слайдах)
- 2. Практическое занятие: Способы заполнения таблицы.
- 3. Практическое занятие: Построение диаграмм разного типа
- 4. Практическое занятие: Выбор построения и редактирования линейчатых, графических диаграмм.
- 5. Практическое занятие: Выбор построения и редактирования круговых, точечных диаграмм.
- 6. Практическое занятие: Понятия и форматирования ячеек. Типы данных
- 7. Практическое занятие: Создание и форматирование ячеек с разными типами данных.
- 8. Практическое занятие: Добавление функций в ячейку.
- 9. Практическое занятие: Использование основных математических функции ячеек.
- 10.Практическое занятие: Использование фильтров в таблице.
- 11.Практическое занятие: Использование сортировки.
- 12.Практическое занятие: Заполнение ячеек, фильтровка и сортировка ячеек
- 13.Практическое занятие: Применение относительных и абсолютных ссылок
- 14.Практическое занятие: Табличное решение логических задач
- 15.Практическое занятие: Интегрированное занятие по созданию кроссворда в программе
- 16.Практическое занятие: Создание кроссвордов
- 17.Практическое занятие: Создание кроссвордов
- 18.Практическое занятие: Решение задач и построение таблицы данных в табличном процессоре
- 19.Практическое занятие: Решение задач и построение таблиц
- 20.Практическое занятие: «Электронные таблицы»

## **Раздел 5. Знакомство с программой подготовки презентаций Power Point** *Теория:*

- 1. Назначение презентаций. Запуск и выход из программы. Окно программы.
- 2. Создание презентации с использованием мастера автосодержания, в режиме конструктора.
- 3. Создание презентации. Добавление нового слайда в презентацию. Удаление слайда.
- 4. Создание презентации. Построение фигур. Формат фигур.
- 5. Создание презентации. Построение фигур. Градиентная заливка.
- 6. Создание презентации. Построение фигур. Текстурная заливка.
- 7. Объединение нескольких фигур в один объект. Группировка объектов. Повороты, отражение и сдвиг объектов.
- 8. Построение геометрических моделей.
- 9. Вставка в слайд части картинки. Анимация.
- 10.Размещение объектов в одной картинке. Эффекты анимации.
- 11.Режимы просмотров презентаций.
- 12.Создание презентации. Вставка рисунков и текста.
- 13.Редактирование текстовой и графической информации, размещённой в слайдах.
- 14.Использование анимации и вставка звуковых эффектов.

- 1. Практическое занятие: Назначение презентаций. Запуск и выход из программы. Окно программы. (в слайдах)
- 2. Практическое занятие: Создание презентации с использованием мастера автосодержания
- 3. Практическое занятие: Создание презентации в режиме конструктора. Использование полей ввода при разметке слайдов.
- 4. Практическое занятие: Создание презентации в режиме конструктора. Добавление текста в слайд. Изменение формата текста.
- 5. Практическое занятие: Создание презентации. Добавление нового слайда в презентацию. Удаление слайда.
- 6. Практическое занятие: Вставка в слайд графических изображений. Добавление рисунков из файла. Использование картинок из коллекции
- 7. Практическое занятие: Преобразование графических клипов в объекты Power Point. Объединение нескольких элементов в один объект.
- 8. Практическое занятие: Вставка в слайд части картинки. Повороты, отражение и сдвиг объектов. Перекрашивание графических изображений.
- 9. Практическое занятие: Размещение объектов в одной картинке. Эффекты

анимации.

- 10.Практическое занятие: Режимы просмотров презентаций.
- 11.Практическое занятие: Создание презентации. Вставка рисунков и текста
- 12.Практическое занятие: Редактирование текстовой и графической информации, размещённой в слайдах.
- 13.Практическое занятие: Использование эффектов анимации.
- 14.Практическое занятие: Использование звуковых эффектов.

# **Раздел 6. Информационные системы и безопасность.**

# *Теория:*

- 1. Хранение информации.
- 2. Передача информации.
- 3. Электронная почта.
- 4. On-line угрозы и профилактика.

# *Практика:*

- 1. Практическое занятие: Хранение информации.
- 2. Практическое занятие: Передача информации.
- 3. Практическое занятие: Электронная почта.
- 4. Практическое занятие: On-line угрозы и профилактика.

# **Раздел 7. Проектирование**

*Теория:*

1. Создание исследовательских проектов в среде MS Office *Практика:*

- 1. Практическое занятие: Создание исследовательских проектов в среде MS **Office**
- 2. Практическое занятие: Создание проектов.
- 3. Практическое занятие: Создание проектов.
- 4. Практическое занятие: Создание проектов.
- 5. Практическое занятие: Представление проекта и его защита.

# **УЧЕБНО-ТЕМАТИЧЕСКИЙ ПЛАН**

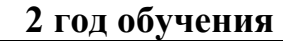

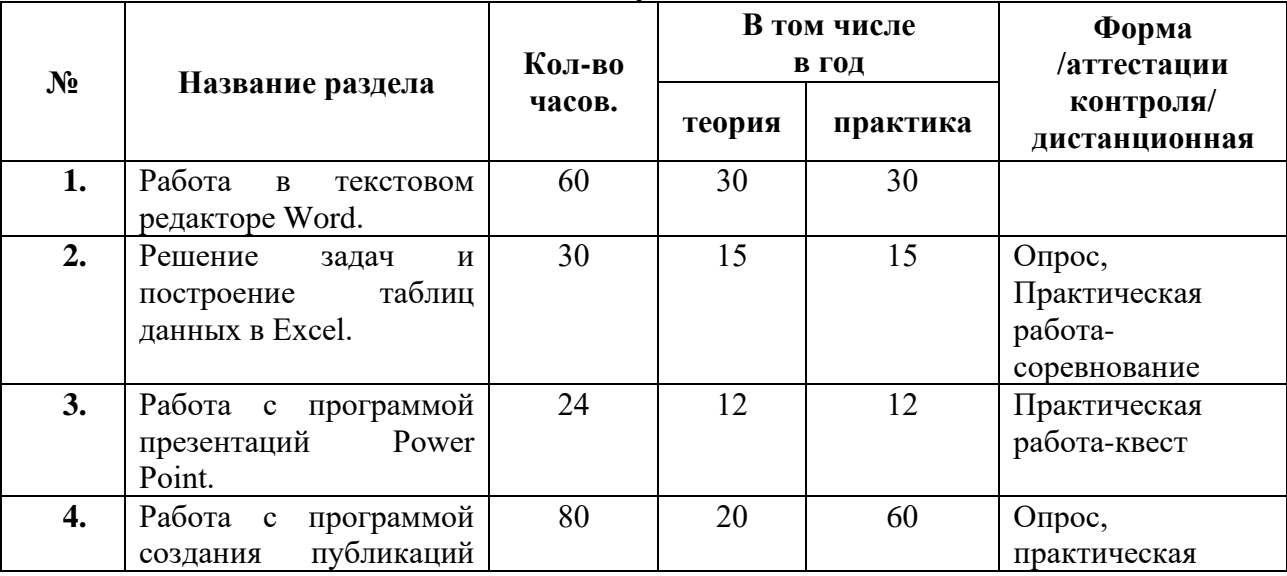

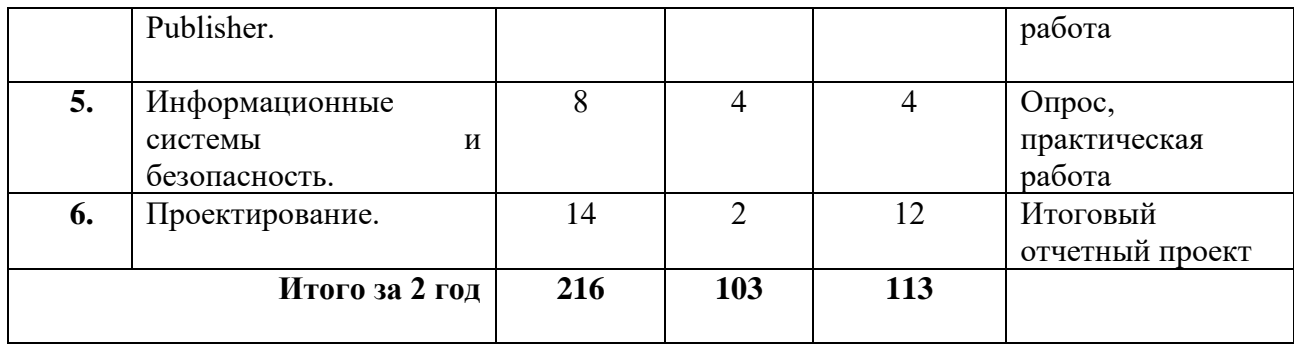

# **СОДЕРЖАНИЕ УЧЕБНО-ТЕМАТИЧЕСКОГО ПЛАНА. 2 год обучения**

## **Раздел 1. Работа в текстовом редакторе Word**

*Теория:*

- 1. Редактор и его графический интерфейс.
- 2. Создание, открытие сохранённых папок и файлов.
- 3. Ввод и сохранение текстового документа.
- 4. Ввод, редактирование, сохранение и подготовка к печати текстового документа.
- 5. Ввод, изменение цвета, размера, шрифта и стиля текста
- 6. Ввод, выравнивание текста, изменение фона, интервала между строками.
- 7. Оформление титульного листа текстового документа.
- 8. Оформление маркированных списков в текстовом документе.
- 9. Оформление нумерованных списков и абзацев в текстовом документе.
- 10.Оформление многоуровневых списков текстовом документе.
- 11.Оформление списков и абзацев в текстовом документе.
- 12.Работа со стилями
- 13.Создание таблиц и работа в таблице.
- 14.Создание простейших таблиц и их форматирование.
- 15.Добавление столбцов и строк в таблицу.
- 16.Объединение столбцов и строк в таблице.
- 17.Функции вкладок.
- 18.Способы вставки рисунка в текстовый документ.
- 19.Способы вставки рисунка в текстовый документ.
- 20. Вставка рисунка различными способами в текстовый документ.
- 21. Вставка формул.
- 22. Вставка символов.
- 23. Вставка сложных математических формул.
- 24.Вставка фигуры, использование гиперссылки.
- 25.Создание диаграммы.
- 26. Создание диаграмм разных типов
- 27.Добавление колонтитулов.
- 28.Создание текстового документа с добавлением нумерации страниц.
- 29.Создание текстового документа с добавлением колонтитулов и нумерации страниц.
- 30. Создание текстового документа с добавлением полей и изменением

размера документа.

- 1. Практическое занятие: разработка слайдов по теме: «Редактор и его графический интерфейс»
- 2. Практическое занятие: разработка слайдов по теме: «Создание, открытие сохранённых папок и файлов.
- 3. Практическое занятие: разработка слайдов по теме: «Ввод и сохранение текстового документа.
- 4. Практическое занятие: разработка слайдов по теме: «Ввод, редактирование, сохранение и подготовка к печати текстового документа.
- 5. Практическое занятие: разработка слайдов по теме: «Ввод, изменение цвета, размера, шрифта и стиля текста
- 6. Практическое занятие: разработка слайдов по теме: «Ввод, выравнивание текста, изменение фона, интервала между строками»
- 7. Практическое занятие: разработка слайдов по теме: «Оформление титульного листа текстового документа»
- 8. Практическое занятие: разработка слайдов по теме: «Оформление списков и абзацев в текстовом документе»
- 9. Практическое занятие: разработка слайдов по теме: «Оформление списков и абзацев в текстовом документе»
- 10.Практическое занятие: разработка слайдов по теме: «Оформление списков и абзацев в текстовом документе.
- 11.Практическое занятие: разработка слайдов по теме: «Оформление списков и абзацев в текстовом документе»
- 12.Практическое занятие: разработка слайдов по теме: «Работа со стилями»
- 13.Практическое занятие: разработка слайдов по теме: «Создание таблиц и работа в таблице»
- 14.Практическое занятие: разработка слайдов по теме: «Создание таблиц из нескольких столбцов»
- 15.Практическое занятие: разработка слайдов по теме: «Добавление столбцов и строк в таблицу»
- 16.Практическое занятие: разработка слайдов по теме: «Объединение столбцов и строк в таблице»
- 17.Практическое занятие: разработка слайдов по теме: «Функции вкладок»
- 18.Практическое занятие: разработка слайдов по теме: «Способы вставки рисунка в текстовый документ.
- 19.Практическое занятие: разработка слайдов по теме: «Способы вставки рисунка в текстовый документ»
- 20. Практическое занятие: разработка слайдов по теме: «Вставка рисунка различными способами в текстовый документ»
- 21. Практическое занятие: разработка слайдов по теме: «Вставка формул».
- 22. Практическое занятие: разработка слайдов по теме: «Вставка символов».
- 23. Практическое занятие: разработка слайдов по теме: «Вставка сложных

математических формул»

- 24.Практическое занятие: разработка слайдов по теме: «Вставка фигуры, использование гиперссылки»
- 25.Практическое занятие: разработка слайдов по теме: «Создание диаграммы»
- 26.Практическое занятие: разработка слайдов по теме: «Создание диаграмм разных типов»
- 27.Практическое занятие: разработка слайдов по теме: «Добавление колонтитулов, нумерация страниц»
- 28.Практическое занятие: разработка слайдов по теме: «Создание текстового документа с добавлением колонтитулов и нумерации страниц»
- 29.Практическое занятие: разработка слайдов по теме: «Создание текстового документа с добавлением колонтитулов и нумерации страниц»

### **Раздел 2. Решение задач и построение таблиц данных в редакторе Excel** *Теория:*

- 1. Назначение, термины.
- 2. Построение диаграмм разного типа.
- 3. Выбор построения и редактирования диаграмм.
- 4. Понятия и форматирования ячеек. Типы данных.
- 5. Создание и форматирование ячеек с разными типами данных.
- 6. Добавление функций в ячейку.
- 7. Использование основных математических функции ячеек.
- 8. Использование фильтров в таблице.
- 9. Использование сортировки.
- 10.Заполнение ячеек, фильтровка и сортировка ячеек.
- 11.Применение относительных и абсолютных ссылок.
- 12.Табличное решение логических задач.
- 13.Интегрированное занятие по созданию кроссворда в программе.
- 14.Решение задач и построение таблиц данных.
- 15.Обобщающее занятие по теме: «Электронные таблицы»

- 1. Практическое занятие по теме: «Назначение, термины».
- 2. Практическое занятие по теме: «Построение диаграмм разного типа.
- 3. Практическое занятие по теме: «Выбор построения и редактирования диаграмм.
- 4. Практическое занятие по теме: «Понятия и форматирования ячеек. Типы данных.
- 5. Практическое занятие по теме: «Создание и форматирование ячеек с разными типами данных.
- 6. Практическое занятие по теме: «Добавление функций в ячейку.
- 7. Практическое занятие по теме: «Использование основных математических функции ячеек.
- 8. Практическое занятие по теме: «Использование фильтров в таблице.
- 9. Практическое занятие по теме: «Использование сортировки.
- 10.Практическое занятие по теме: «Заполнение ячеек, фильтровка и сортировка ячеек.
- 11.Практическое занятие по теме: «Применение относительных и абсолютных ссылок.
- 12.Практическое занятие по теме: «Табличное решение логических задач.
- 13.Практическое занятие по теме: «Интегрированное занятие по созданию кроссворда в программе.
- 14.Практическое занятие по теме: «Решение задач и построение таблиц данных.
- 15.Практическое занятие по теме: «Обобщающее занятие по теме: «Электронные таблицы»»

# **Раздел 3. Программа подготовки презентаций Power Point**

## *Теория:*

- 1. Назначение программы. Термины.
- 2. Создание презентации.
- 3. Создание презентации. Использование полей ввода при разметке слайдов.
- 4. Создание презентации. Добавление текста в слайд. Изменение формата текста.
- 5. Создание презентации. Добавление нового слайда в презентацию. Удаление слайда.
- 6. Вставка в слайд графических изображений.
- 7. Преобразование графических клипов в объекты Power Point. Объединение нескольких элементов в один объект.
- 8. Вставка в слайд части картинки. Повороты, отражение и сдвиг объектов. Перекрашивание графических изображений.
- 9. Эффекты анимации.
- 10.Создание презентации. Вставка рисунков и текста
- 11.Редактирование текстовой и графической информации, размещённой в слайдах.
- 12.Использование эффектов анимации и звуковых эффектов.

- 1. Практическое занятие по теме: «Назначение. Термины»
- 2. Практическое занятие по теме: «Создание презентации»
- 3. Практическое занятие по теме: «Создание презентации. Использование полей ввода при разметке слайдов»
- 4. Практическое занятие по теме: «Создание презентации. Добавление текста в слайд. Изменение формата текста»
- 5. Практическое занятие по теме: «Создание презентации. Добавление нового слайда в презентацию. Удаление слайда»
- 6. Практическое занятие по теме: «Вставка в слайд графических изображений»
- 7. Практическое занятие по теме: «Преобразование графических клипов в объекты Power Point. Объединение нескольких элементов в один объект»
- 8. Практическое занятие по теме: «Вставка в слайд части картинки. Повороты, отражение и сдвиг объектов. Перекрашивание графических изображений»
- 9. Практическое занятие по теме: «Эффекты анимации»
- 10.Практическое занятие по теме: «Создание презентации. Вставка рисунков и текста»
- 11.Практическое занятие по теме: «Редактирование текстовой и графической информации, размещённой в слайдах»
- 12.Практическое занятие: «Использование эффектов анимации и звуковых эффектов»

#### **Раздел 4. Работа с программой публикаций Publisher.** *Теория:*

- 1. Интерфейс Publisher. Использовать каталог Microsoft Publisher. Создание пустой страницы.
- 2. . Использование элементов панелей управления линейки и направляющие линейки. Настраивать границы.
- 3. Работа с просмотром публикаций.
- 4. Создание, изменение размера и положения текстового поля.
- 5. Форматирование абзаца, использование выравнивания.
- 6. Форматирование символов и слов
- 7. Списки.
- 8. Ссылки и буквица.
- 9. Вставка страницы. Копирование, вставка текстов из других источников.
- 10.Размещение текста в имеющемся поле.
- 11.Использование автозамещения текста. Связывание текстовых рамок.
- 12.Использовать автоматическое преобразование.
- 13.Установка параметров Publisher. Использование справки и параметров печати.
- 14.Вставка графических объектов из файлов и библиотеки макетов.
- 15.Группировка. Привязка.
- 16.Работа с несколькими объектами.
- 17.Изменение свойства рамки.
- 18.Форматирование объектов. Палитра цветов.
- 19.Параметры страницы. Изменение, создание колонтитулы. Зеркальные колонтитулы.
- 20.Печать публикации.

- 1. Интерфейс Publisher.
- 2. Каталог Microsoft Publisher
- 3. Создание пустой страницы.
- 4. Линейки
- 5. Направляющие линейки.
- 6. Настройка границ .
- 7. Просмотр публикаций.
- 8. Размер поля.
- 9. Положение текстового поля.
- 10.Абзац.
- 11.Выравнивания.
- 12.Форматирование симв олов и слов
- 13.Списки.
- 14.Ссылки и буквица.
- 15.Вставка страницы.
- 16.Копирование, вставка текстов из других источников.
- 17.Размещение текста в имеющемся поле.
- 18.Использование автозамещения текста .
- 19.Образ рамок.
- 20. Связывание рамок.
- 21.Размещение текста в рамке.
- 22.Связывание текстовых рамок.
- 23.Размещение графики в рамке.
- 24.Связывание графических элементов.
- 25.Вставка объектов из файлов и библиотеки макетов.
- 26.Автоматическое преобразование.
- 27.Привязка.
- 28.Группировка.
- 29.Работа с несколькими объектами
- 30.Изменение свойства рамки
- 31.Форматирование объектов.
- 32.Палитра цветов.
- 33.Макет.
- 34.Установка параметров Publisher.
- 35.Использование справки и параметров печати.
- 36.Параметры страницы.
- 37.Колонтитулы.
- 38.Подготовка к печати публикаций.
- 39.Создание публикации Моя первая публикация
- 40.Создание публикации Мой мир
- 41.Создание публикации ПДД
- 42.Создание публикации Дорога и дети
- 43.Создание публикации Компьютеры вокруг нас
- 44.Создание публикации Роботы в нашей жизни
- 45.Создание публикации Мир LEGO
- 46.Создание публикации КНИГИ
- 47.Создание публикации О ПРИРОДЕ
- 48.Создание публикации Живые организмы
- 49.Создание публикации День Интернета

50.Создание публикации День смайла

51.Создание публикации День космонавтики

52.Создание публикации Мой друг

- 53.Создание публикации Планета Земля
- 54.Создание публикации 8 марта
- 55.Создание публикации 23 февраля
- 56.Создание публикации Земля мой дом
- 57.Создание публикации Игрушка
- 58.Создание публикации Зимние игры
- 59.Создание публикации Летние виды спорта
- 60.Создание публикации Праздники

# **Раздел 5. Информационные системы и безопасность.**

# *Теория:*

- 1. Хранение информации.
- 2. Передача информации.
- 3. Электронная почта.
- 4. On-line угрозы и профилактика.

# *Практика:*

- 1. Практическое занятие по теме: Хранение информации.
- 2. Практическое занятие по теме: Передача информации.
- 3. Практическое занятие по теме: Электронная почта.
- 4. Практическое занятие по теме: On-line угрозы и профилактика.

# **Раздел 6. Проектирование**

*Теория:*

- 1. Подготовка заданий. Основные этапы разработки.
- 2. Правила разработки проектов.

- 1. Создание проекта: «Проект «О себе, о городе, о будущем**»**
- 2. Создание проекта: «Мы за здоровый образ жизни».
- 3. Создание проекта: «Я и моя семья»
- 4. Создание проекта: «Зелёная планета»
- 5. Создание проекта: «Чудеса света»
- 6. Создание проекта: «Страна дорожных знаков»
- 7. Создание проекта: «Люблю природу русскую»
- 8. Создание проекта: «Путешествие по солнечной системе»
- 9. Создание проекта: «Картинки моего города»
- 10.Создание проекта: «Я помню, я горжусь»
- 11.Создание проекта: «Зимние фантазии»
- 12.Защита работ "Компьютерные презентации Power Point"

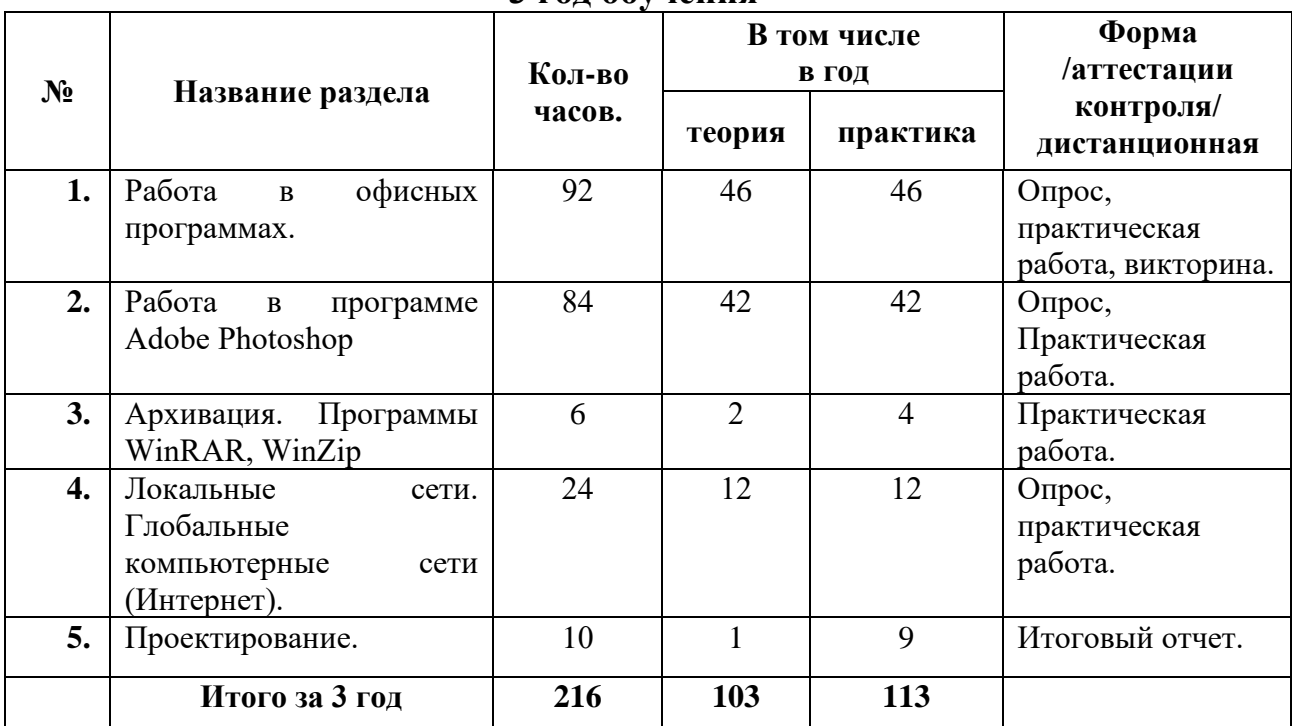

#### **УЧЕБНО-ТЕМАТИЧЕСКИЙ ПЛАН 3 год обучения**

# **СОДЕРЖАНИЕ УЧЕБНО-ТЕМАТИЧЕСКОГО ПЛАНА. 3 год обучения**

# **Раздел 1. Работа с офисными программами**

## *Теория:*

- 1. Возможности текстового редактора.
- 2. Создание таблиц и работа в таблице.
- 3. Создание простейших таблиц и их форматирование.
- 4. Добавление столбцов и строк в таблицу.
- 5. Объединение столбцов и строк в таблице.
- 6. Функции вкладок.
- 7. Способы вставки рисунка в текстовый документ.
- 8. Способы вставки рисунка в текстовый документ.
- 9. Вставка рисунка различными способами в текстовый документ.
- 10. Вставка формул.
- 11. Вставка символов.
- 12. Вставка сложных математических формул.
- 13.Вставка фигуры, использование гиперссылки.
- 14.Создание диаграммы.
- 15.Работа со стилями
- 16.Печать готового документа.
- 17.Возможности табличного процессора
- 16.Создание и форматирование ячеек с разными типами данных.
- 17.Добавление функций в ячейку.
- 18.Использование основных математических функции ячеек.
- 19.Использование фильтров в таблице.
- 20.Использование сортировки.
- 21.Заполнение ячеек, фильтровка и сортировка ячеек.
- 22.Применение относительных и абсолютных ссылок.
- 23.Печать книги.
- 24.Возможности презентаций.
- 24.Объединение нескольких элементов в один объект.
- 25.Повороты, отражение и сдвиг объектов.
- 26. Эффекты анимации.
- 27.Создание презентации. Вставка рисунков и текста
- 28.Редактирование слайдах.
- 29.Анимация.
- 30.Печать презентаций.
- 25.Возможности программы Microsoft Publisher
- 26.Использование элементов панелей управления.
- 27.Работа с публикациями.
- 28.Создание, изменение размера и положения текстового поля.
- 29.Форматирование абзаца, использование выравнивания.
- 30.Вставка маркированных и нумерованных списков.
- 31.Вставка страницы. Копирование, вставка текстов из других источников.
- 32.Размещение текста.
- 33.Использование автозамещения текста. Связывание текстовых рамок.
- 34.Использование автоматического преобразования.
- 35.Установка параметров Publisher. Использование справки и параметров печати.
- 36.Вставка графических объектов из файлов и библиотеки макетов.
- 37.Работа с несколькими объектами. Группировка. Привязка.
- 38.Работа с несколькими объектами.
- 39.Изменение свойства рамки.
- 40.Палитра цветов.
- 41.Параметры страницы.
- 42.Печать публикации. Настраивание параметров печати
- 43.Возможности программы Microsoft Outlook
- 44.Стили
- 45.Календарь.
- 46.Электронная почта.

- 1. Знакомство с редактором
- 2. Создание таблиц.
- 3. Формат ячейки
- 4. Произвольные таблицы
- 5. Сложные таблицы.
- 6. Работаем со вкладками.
- 7. Правка рисунка

8. Вставка рисунка

9. Обработка рисунка.

10.Формулы.

11.Символы.

12.Математика+информатика

13.Строим диаграммы

14.Рисунок графическими объектами.

15.Группировка.

16.Данные вокруг нас.

17.Информатика в природе.

18.Функции.

19.Относительные ссылки.

20.Абсолютные ссылки

21.Фильтра.

22.Слайды.

23.Фоны.

24.Макеты.

25.Звуки.

26.Анимация.

27.Публикации.

28.Работа с рамками.

29.Фоны.

30.Заливки.

31.Объекты.

32.Текстовое поле.

33.Размещение текста.

34.Абзац.

35.Группировка

36.Страницы.

37.Создание макета 1

38.Создание макета 2

39.Создание макета 3

40.Создание рамки.

41.Изменение цветов.

42.Настраиваем страницу

43.Печать документов.

44.Работа со стилями

45.Создание календаря

46.Отправка Письма

## **Раздел 2. Работа с программой Adobe Photoshop** .

*Теория:*

- 1. Возможности программы Adobe Photoshop .
- 2. Виды и форматы изображений.
- 3. Настройка.
- 4. Изменение параметров изображения.
- 5. Способы интерполяции.
- 6. Изменение размеров канвы.
- 7. Обрезка изображения.
- 8. Отмена действий. Обзор способов выделения областей изображения.
- 9. Действия с выделенной областью.
- 10.Выделения областей сложной формы.
- 11.Коррекция области: изменение яркости и контраста.
- 12.Использование линейки, сетки, направляющих при выделении.
- 13. Создание многослойного изображения. Работа со слоями. Параметры слоя. Управление слоями. Работа с многослойными изображениями.
- 14.Связывание слоёв.
- 15.Трансформация содержимого слоя.
- 16.Создание коллажей.
- 17.Многослойные изображения.
- 18.Объединение слоёв.
- 19.Текстовые слои.
- 20.Спецэффекты на слоях.
- 21.Слияние слоёв.
- 22.Техника рисования. Инструменты свободного рисования.
- 23.Использование кистей, аэрографа, карандаша, ластика.

24.Кисти.

- 25.Создание новой кисти.
- 26.Цветовые модели.
- 27. Библиотеки Pantone. Выбор формы кисти.
- 28.Непрозрачность, режимы наложения.
- 29.Переходы.
- 30.Инструменты коррекции.
- 31.Инструмент «ШТАМП».
- 32.Фильтр.
- 33.Монтаж.
- 34.Каналы.
- 35.Использование маски.
- 36. Слои.
- 37.Контур
- 38.Коррекция.
- 39.Сканирование изображения.
- 40.Форматы графических файлов.
- 41.Проект и основные этапы его разработки.
- 42.Защита проектной работы. Рефлексия.

- 1. Исследуем Adobe Photoshop.
- 2. Работаем с форматом изображений.
- 3. Настройка программы.
- 4. Изменение параметров изображения.
- 5. Способы интерполяции.
- 6. Изменение размеров канвы.
- 7. Обрезка изображения.
- 8. Отмена действий. Обзор способов выделения областей изображения.
- 9. Действия с выделенной областью.
- 10.Выделения областей сложной формы.
- 11.Коррекция области: изменение яркости и контраста.
- 12.Использование линейки, сетки, направляющих при выделении.
- 13. Создание многослойного изображения. Работа со слоями. Параметры слоя. Управление слоями. Работа с многослойными изображениями.
- 14.Связывание слоёв.
- 15.Трансформация содержимого слоя.
- 16.Создание коллажей.
- 17.Многослойные изображения.
- 18.Объединение слоёв.
- 19.Текстовые слои.
- 20.Спецэффекты на слоях.
- 21.Слияние слоёв.
- 22.Техника рисования. Инструменты свободного рисования.
- 23.Использование кистей, аэрографа, карандаша, ластика.

24.Кисти.

- 25.Создание новой кисти.
- 26.Цветовые модели.
- 27. Библиотеки Pantone. Выбор формы кисти.
- 28.Непрозрачность, режимы наложения.
- 29.Переходы.
- 30.Инструменты коррекции.
- 31.Инструмент «ШТАМП».
- 32.Фильтр.
- 33.Монтаж.
- 34.Каналы.
- 35.Использование маски.
- 36. Слои.
- 37.Контур
- 38.Коррекция.
- 39.Сканирование изображения.
- 40.Форматы графических файлов.
- 41.Основные этапы разработки презентаций.
- 42.Защита работы.

# **Раздел 3. Архивация. Программы WinRAR, WinZip**

*Теория:*

- 1. Архиватор (WinRar)
- 2. Архиватор (WinZip)

*Практика:*

- 1. Архиваторы
- 2. Файлы в архив
- 3. Архивные файлы
- 4. Распаковка Архивов

## **Раздел 4. Локальные сети. Глобальные компьютерные сети (Интернет).**  *Теория:*

- 1. Серверы. Сайты и страницы. Сетевые адреса.
- 2. Интерфейс Internet Explorer. Адресная строка. Навигационные кнопки. Вкладки.
- 3. Закладки на сайты. Журнал.
- 4. Горячие клавиши Internet Explorer. Альтернативные браузеры.
- 5. Поиск информации в интернете. Поисковые системы.
- 6. Каталоги. Рейтинги.
- 7. Интернет энциклопедии.
- 8. Общение в интернете. Электронная почта (e-mail)
- 9. Почтовая программа Outlook Express.
- 10.Альтернативные почтовые программы. Почтовые рассылки и конференции.
- 11.Видеоконференции.
- 12.Социальные сети.

# *Практика:*

- 1. Практическое занятие по теме: «Серверы. Сайты и страницы. Сетевые адреса»
- 2. Практическое занятие по теме: «Интерфейс Internet Explorer. Адресная строка. Навигационные кнопки. Вкладки»
- 3. Практическое занятие по теме: «Домашняя страница. Закладки на сайты. Журнал»
- 4. Практическое занятие по теме: «Горячие клавиши Internet Explorer. Альтернативные браузеры: Firefox, Opera»
- 5. Практическое занятие по теме: «Поиск информации в интернете. Поисковые системы»
- 6. Практическое занятие по теме: «Каталоги. Рейтинги»
- 7. Практическое занятие по теме: «Интернет энциклопедии»
- 8. Практическое занятие по теме: «Общение в интернете. Электронная почта (e-mail)»
- 9. Практическое занятие по теме: «Почтовая программа Outlook Express»
- 10.Практическое занятие по теме: «Альтернативные почтовые программы. Почтовые рассылки и конференции»
- 11.Практическое занятие по теме: «Видеоконференции»
- 12.Практическое занятие по теме: «Социальные сети»

# **Раздел 5. Проектирование**

*Теория:*

1. Основные этапы разработки**.** Правила по созданию работ.

- 1. Создание презентации: Возможности программы Microsoft Outlook»
- 2. Создание презентации: «Почтовая программа Outlook Express»
- 3. Создание презентации: «Исследуем программу Adobe Photoshop»
- 4. Создание презентации: «Глобальные компьютерные сети»
- 5. Создание презентации: «Возможности программы Microsoft Publisher»
- 6. Создание презентации: «Горячие клавиши Internet Explorer»
- 7. Создание презентации: «On-line угрозы и профилактика»
- 8. Создание презентации: «Power Point»
- 9. Защита работ.

# 1.4. ПЛАНИРУЕМЫЕ РЕЗУЛЬТАТЫ

Представляя освоение программы «Компьютерный мир», учащиеся должны продемонстрировать заинтересованность в учебной, познавательной и творческой деятельности, составляющей содержание программы.

## По окончании обучения, обучающиеся будут уметь:

самостоятельно планировать пути достижения целей, осознанно выбирать наиболее эффективные способы решения учебных и познавательных задач;

соотносить свои действия с планируемыми результатами,

осуществлять контроль своей деятельности в процессе достижения результата;

оценивать правильность выполнения учебной задачи, собственные возможности ее решения;

создавать, применять и преобразовывать знаки и символы, модели и схемы для решения учебных и познавательных задач;

организовывать учебное сотрудничество  $\mathbf{M}$ совместную деятельность с учителем и сверстниками;

формировать и развивать компетентности в области использования информационно-коммуникационных технологий.

формализовывать и структурировать информации, уметь выбирать способ представления данных в соответствии с поставленной задачей и с использованием соответствующих программных средств обработки данных;

## Обучающиеся будут владеть:

основами самоконтроля, самооценки, принятия решений  $\overline{M}$ осуществления осознанного выбора в учебной и познавательной деятельности; • ответственным отношением к учению;

коммуникативными компетентностями в общении и сотрудничестве со сверстниками, детьми старшего и младшего возраста, взрослыми в процессе образовательной, творческой и других видов деятельности.

навыками и умениями безопасного и целесообразного поведения при работе с компьютерными программами и в Интернете, умения соблюдать нормы информационной этики и права.

# **2. ОРГАНИЗАЦИОННО-ПЕДАГОГИЧЕСКИЕ УСЛОВИЯ РЕАЛИЗАЦИИ ПРОГРАММЫ**

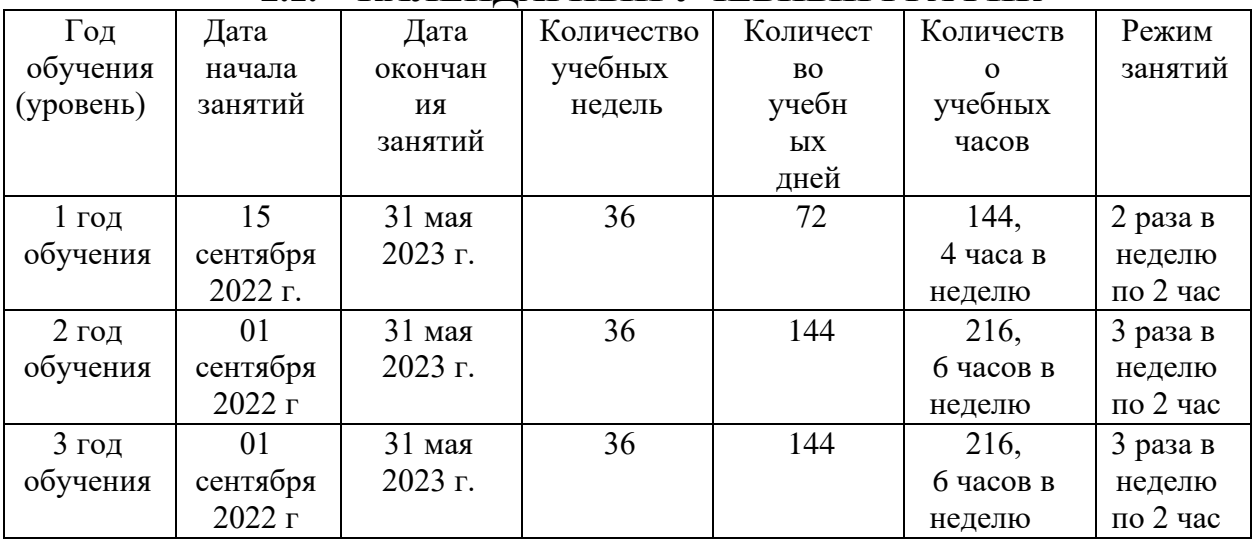

# **2.1. КАЛЕНДАРНЫЙ УЧЕБНЫЙ ГРАФИК**

# **2.2. УСЛОВИЯ РЕАЛИЗАЦИИ ПРОГРАММЫ**

### **Материально-технические обеспечение.**

Для проведения занятий необходим кабинет, оснащенный следующим оборудованием:

● ноутбук со встроенными динамиками и установленным необходимым программным обеспечением (для педагога);

● ноутбуки с встроенными динамиками и установленным необходимым программным обеспечением (для детей);

- проектор;
- МФУ (принтер, сканер, ксерокс);
- интерактивная доска;
- наличие доступа в сеть Интернет по технологии Wi-Fi;
- парты;
- стулья;
- шкафы для хранения методического и дидактического материала;
- наглядные пособия.

## **Информационное обеспечение.**

## **Официальные документы, КИМы**

1. http://www.fipi.ru Федеральный институт педагогических измерений.

**Информатика и информационно-коммуникационные технологии**

1. http://www.nethistory.ru История Интернета в России

2. http://www.edu-it.ru ИТ -образование в России: сайт открытого е-консорциума

3. http://www.klyaksa.net Kлякс@.net Информатика в школе. Компьютер на уроках

4. http://www.osp.ru Открытые системы: издания по информационным технологиям

5. http://www.orakul.spb.ru/azbuka.htm Персональный компьютер, или "Азбука PC" для начинающих

6. http://emc.km.ru Учебные модели компьютера, или "Популярно о работе компьютера"

7. http://www.itdrom.com Школьный университет: профильное и индивидуальное ИТ-обучение

8. http://niac.natm.ru/graphinf Энциклопедия компьютерной графики, мультимедиа и САПР

9. http://mega.km.ru/pc Энциклопедия персонального компьютера

10. http://tests.academy.ru Онлайн-тестирование по информационным технологиям

11. http://www.junior.ru/wwwexam/ Тесты по информатике и информационным технологиям

12. http://ya-uznayu.ru/Детская энциклопедия «Хочу все знать!»

13. http://chudo-udo.org/ Детский развивающий портал

- 14. https://iqsha.ru/ Детский образовательный ресурс
- 15. http://www.infoznaika.ru/ Сайт олимпиады «Инфознайка»
- 16. http://konkurskit.org/ Сайт олимпиады «КИТ»
- 17. https://solncesvet.ru/ Международный педагогический портал

18. http://www.coderussia.ru/ Сайт информационного проекта «Час кода»

19. https://learningapps.org/createApp.php LearningApps создаём интерактивные упражнения для проверки знаний.

20. infourok.ru Официальный сайт ООО «Инфоурок» - курсы, тесты...

## **Кадровое обеспечение.**

Реализацию дополнительной общеобразовательной общеразвивающей программы детского объединения «Компьютерный мир» осуществляет педагог дополнительного образования Виноградова Наталья Юрьевна, образование – среднее специальное, квалификационная категория - высшая.

# **2.3. ФОРМЫ АТТЕСТАЦИИ.**

Текущий контроль уровня усвоения материала осуществляется в течение всего учебного года.

Применяются следующие формы контроля:

опрос (устный и письменный, в том числе в форме тестирования),

викторина,

практическая работа,

практическая работа-соревнование,

практическая работа-квест.

По итогам учебного года учащиеся выполняют итоговый отчетный проект: самостоятельно создают презентации и защищают проект. Данная работа носит обобщающий характер.

## **2.4. ОЦЕНОЧНЫЕ МАТЕРИАЛЫ**

При определении уровня освоения обучающимся программы используется трехуровневая система оценивания:

низкий уровень,

средний уровень,

высокий уровень.

Для определения уровня освоения обучающимся программы при выполнении практической работы и итогового отчетного проекта используется 10-ти балльная система оценивания:

низкий уровень – от 0 до 4 баллов,

средний уровень – от 5 до 7 баллов,

высокий уровень – от 8 до 10 баллов.

Формой итогового контроля также может являться результативное участие учащегося в конкурсных мероприятиях муниципального, регионального и иных уровней.

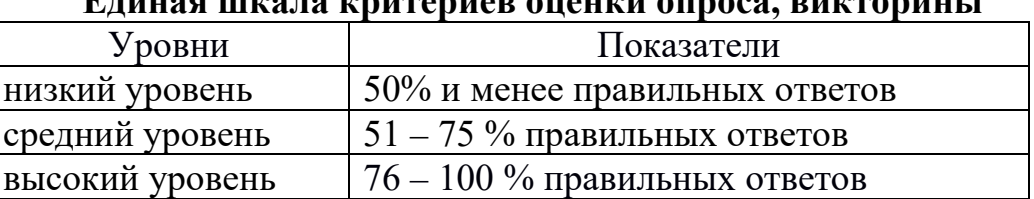

## **Единая шкала критериев оценки опроса, викторины**

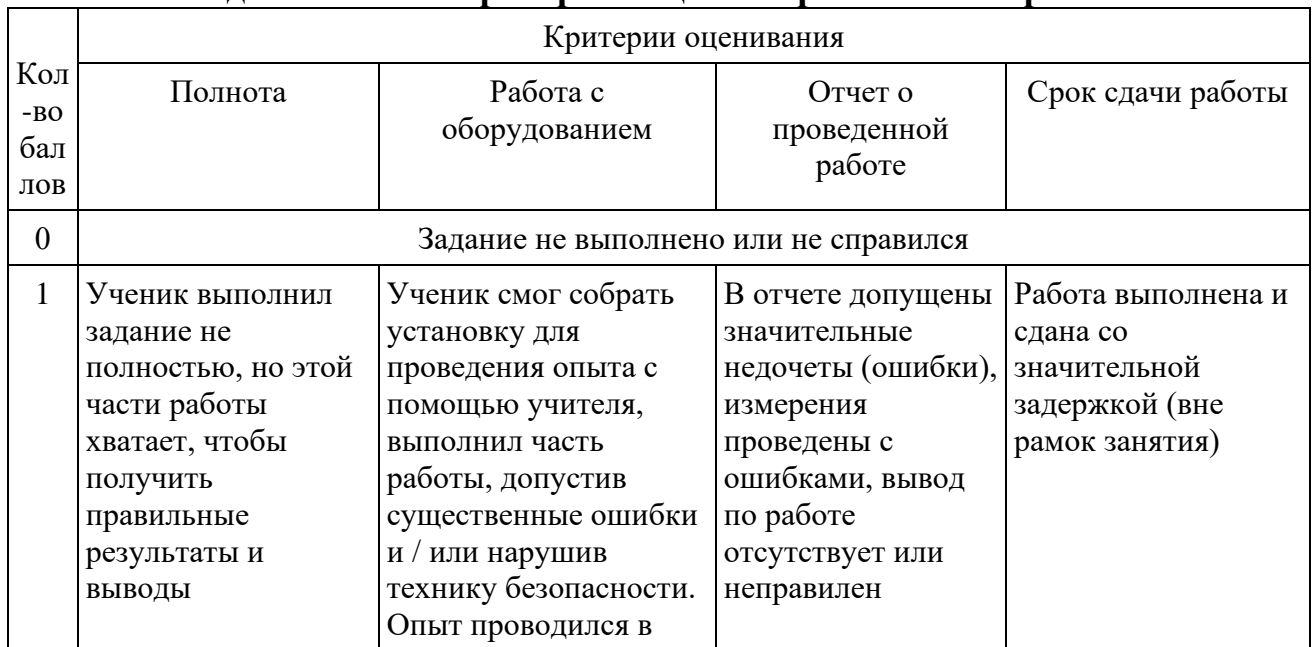

#### **Единая шкала критериев оценки практической работы**

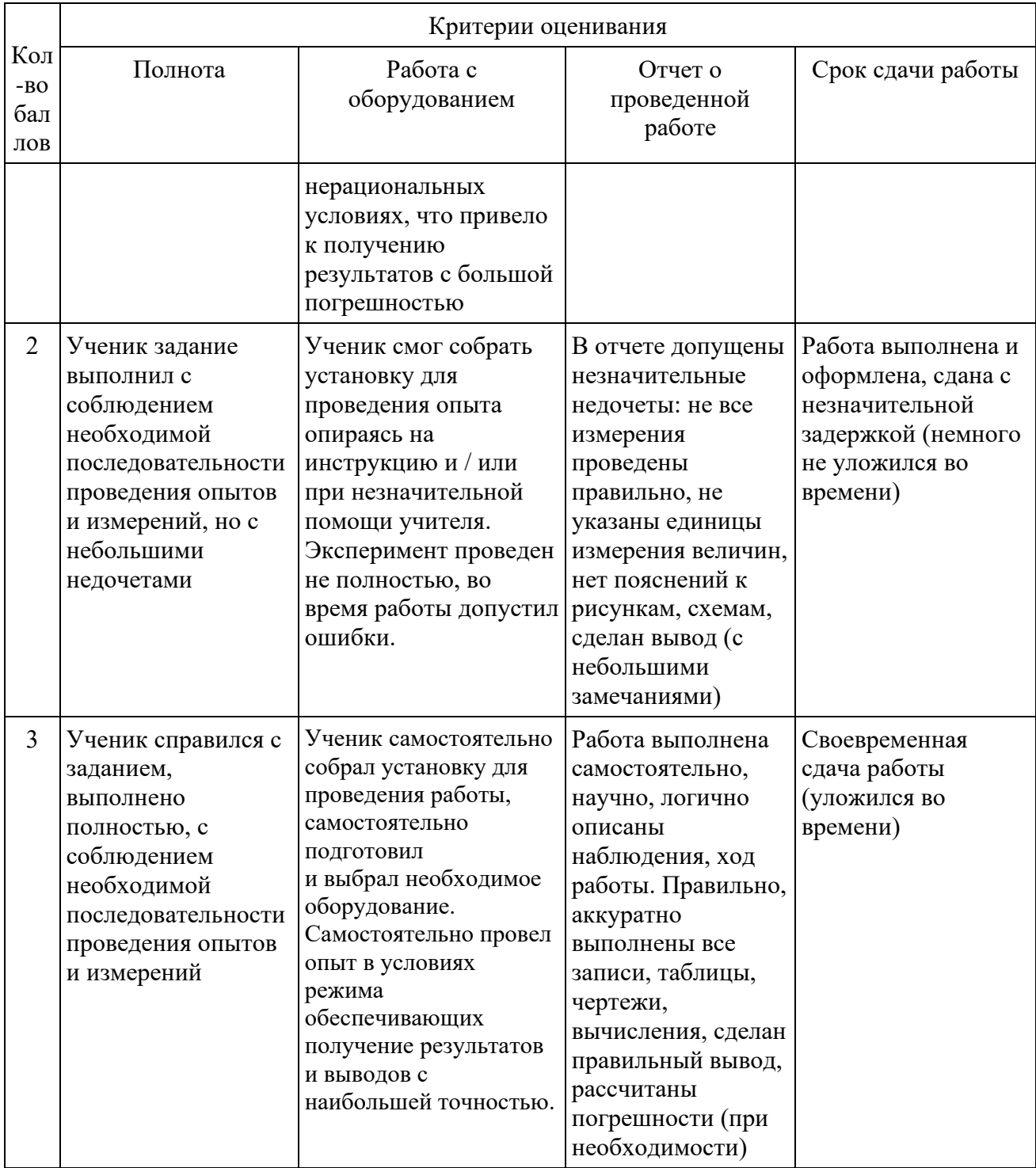

# Единая шкала критериев оценки проектов

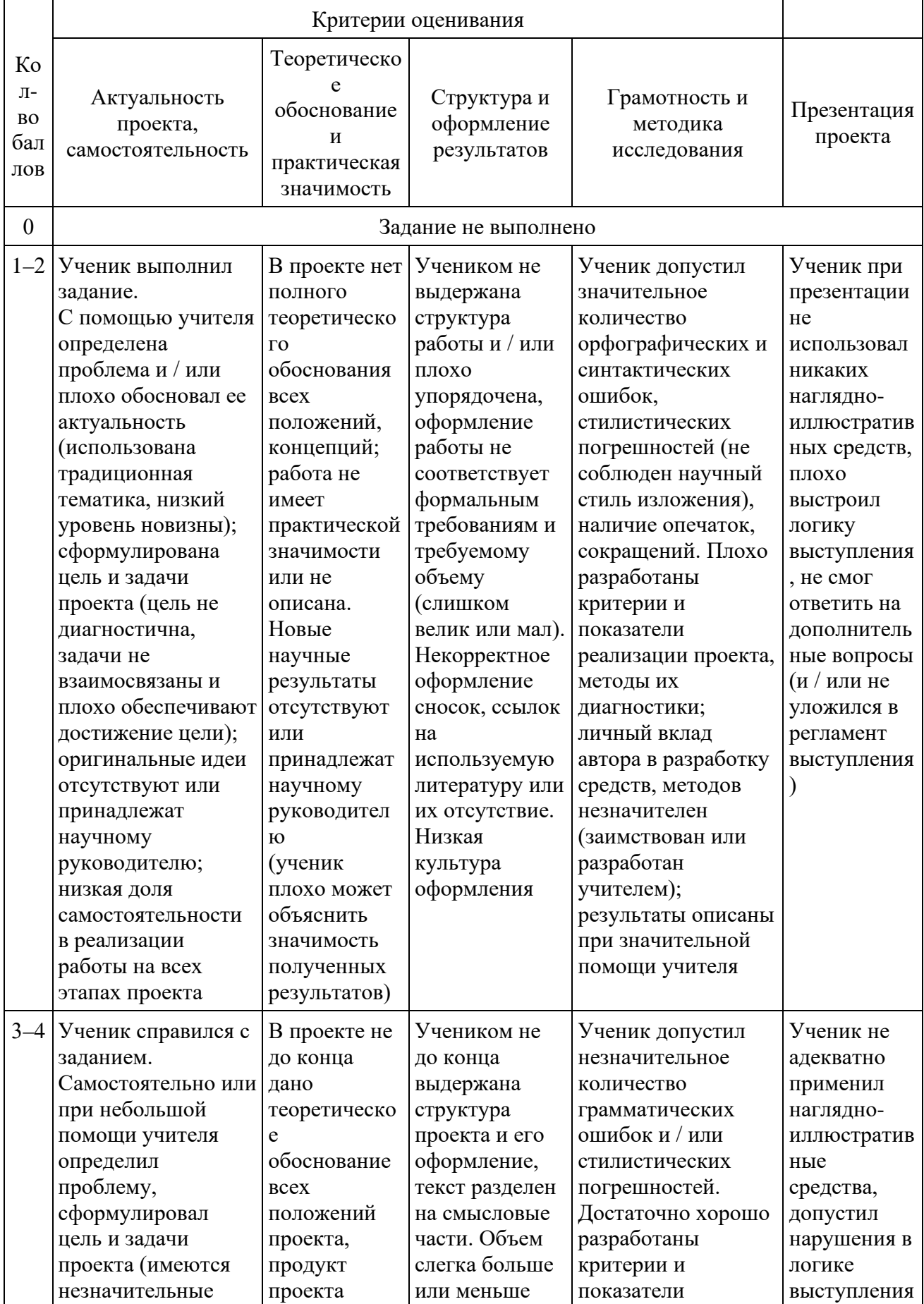

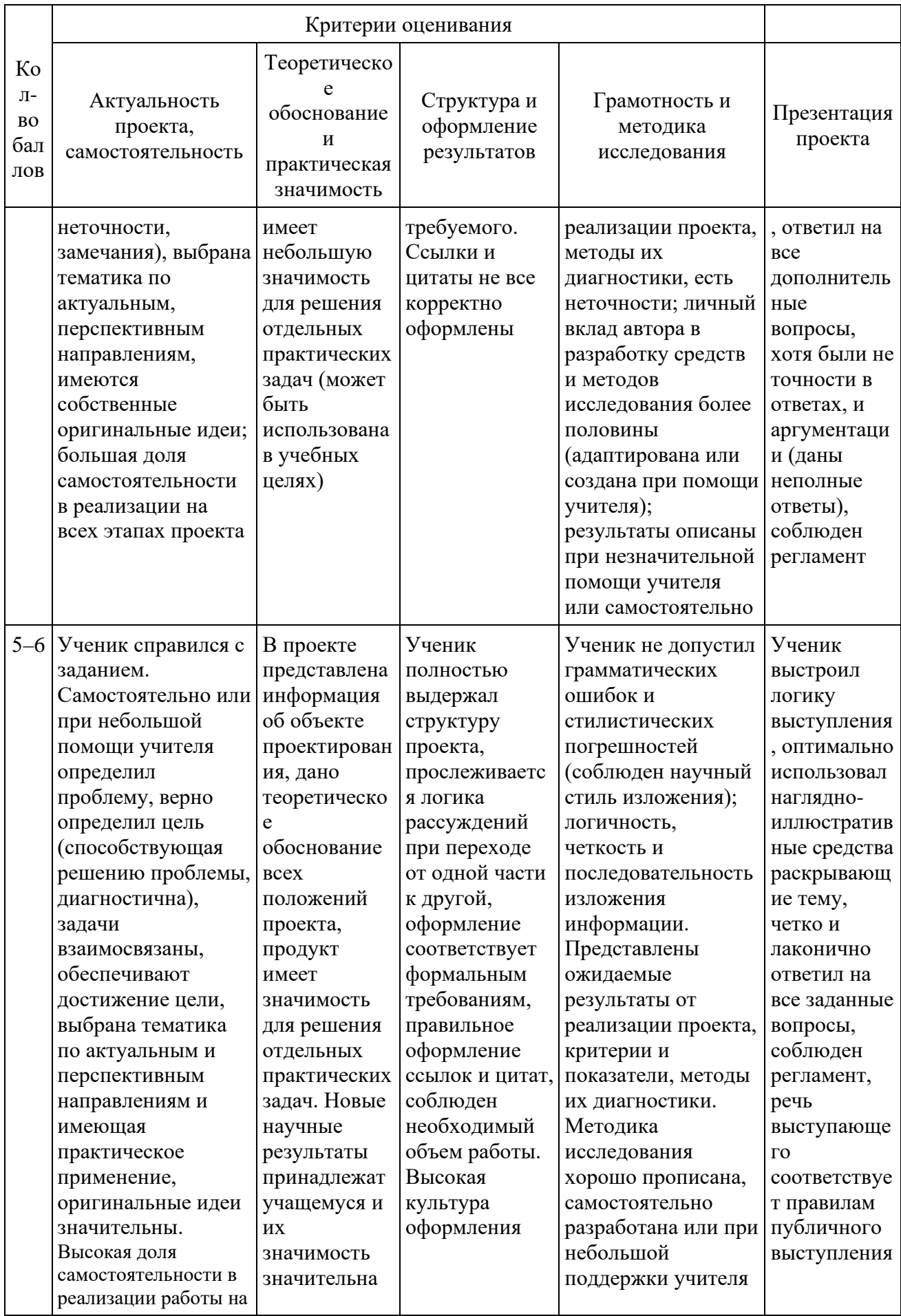

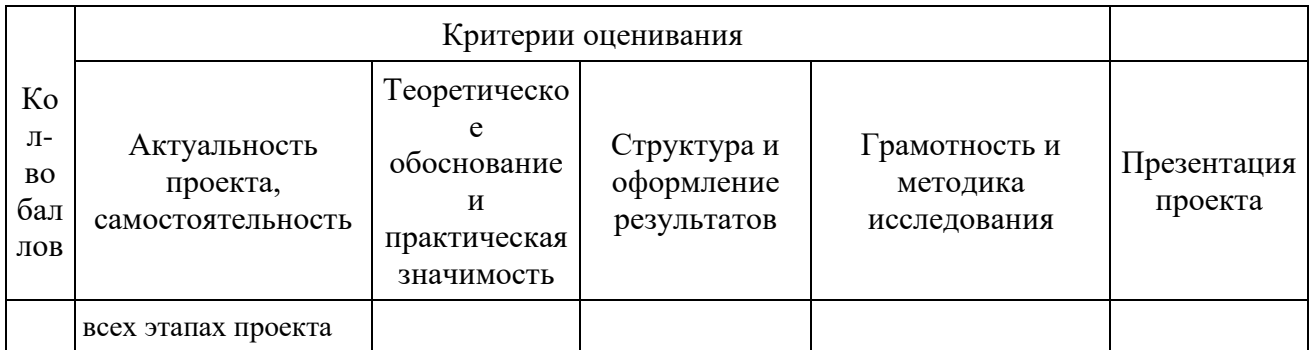

## 2.5. МЕТОДИЧЕСКИЕ МАТЕРИАЛЫ

Реализация программы осуществляется в рамках проведения групповых занятий. Занятия проводятся в форме деловых и ролевых игр, викторин и конкурсов и т.д. На занятиях используются следующие методы обучения:

словесный.

наглядный,

практический.

Особое внимание уделяется постановке проблемных вопросов и решению задач поискового характера и проблемных ситуаций, разработке проектов и созданию творческих работ.

В некоторых разделах программы предусмотрены занятия на решение олимпиадных задач. В течение учебного года учащиеся могут принимать участие в различных конкурсах и олимпиадах по информатике.

Методическое обеспечение программы представлено следующими материалами:

Карточки-задания по темам;

Ребусы, кроссворды, загадки;

Олимпиадные задания («Инфознайка», «КИТ», «Час кода», «Урок Цифры», «Ступенька»);

- Компьютерные презентации по темам;
- Интерактивные задания по Информатике;  $\frac{1}{2}$
- Клавиатурный тренажер;
- Обучающие видеоролики «Почемучка»;  $\equiv$
- Обучающие видеоролики по безопасности в сети:

Встроенные прикладные программы операционной системы, текстовый и графический редакторы, редактор презентаций, браузеры.

# **3. СПИСОК ЛИТЕРАТУРЫ**

### **Литература, используемая педагогом:**

1. Буляница Т. Дизайн на компьютере: Самоучитель. – СПб.: Питер, 2020.

2. Гурский Ю. Корабельникова Г. Эффективная работа: Photoshop. Трюки и эффекты. – СПб.: Питер, 2019.

3. Залогова Л. Практикум по компьютерной графике. – М.: Лаборатория Базовых Знаний, 2013.

4. Корабельникова Г. Гурский Ю. Жвалевский А. Adobe Photoshop в теории и на практике. – Мн.: Новое знание, 2019.

5. Могилёв А.В., Листрова Л.В., Технология обработки текстовой информации. Технологии обработки графической и мультимедийной информации, СПБ, «БХВ-Петербург», 2018

6. Панкратова Т. Photoshop. Учебный курс. – СПб.: Питер, 2018.

7. Попов В. Практикум по Интернет-технологиям: Учебный курс. – СПб.: Питер, 2019.

8. Ресурсы Интернет: Zakonrf. infozakon-ob-obrazovanii - закон об Образовании РФ.

9. Стразницкас М. Photoshop для подготовки Web-графики. Учебный курс – СПб.: Питер, 2019.

10. Угринович Н.Д. Практикум по информатике и информационным технологиям. – М: БИНОМ, 2019.

## **Литература для обучающихся:**

1. Михеева Е.В. Практикум по информатике. 6-е изд. – М.: Академия, 2019.

2. Свиридова М.Ю. Информационные технологии в офисе. Практические упражнения: учебное пособие для нач. проф. образования. - М.: Академия, 2019.

3. Свиридова М.Ю. Текстовый редактор Word. Учебное пособие. - М.: Академия, 2019.

4. Свиридова М.Ю. Электронные таблицы Excel. Учебное пособие. - М.: Академия, 2019.

Упражнения при утомлении, для глаз, для головы и шеи, для рук, для туловища.

## Эффект: **расслабление тела, снятие нервного напряжения, восстановление нормального ритма дыхания**.

- 1. Медленно опустить подбородок на грудь и оставаться в таком положении 5 с. Проделать 5-10 раз.
- 2. Откинуться на спинку кресла, положить руки на бедра, закрыть глаза, расслабиться и посидеть так 10-15 с.
- 3. Выпрямить спину, теле расслабить, мягко прикрыть глаза. Медленно наклонять голову вперед, назад, вправо, влево.
- 4. Сидя прямо с опущенными руками, резко напрячь мышцы всего тела. Затем быстро полностью расслабиться, опустить голову, закрыть глаза. Посидеть так 10-15 с. Проделать упражнение 2-4 раза.
- 5. Сесть удобно, слегка расставив ноги. Руки положить на середину живота. Закрыть глаза и глубоко вздохнуть через нос. Задержать дыхание (насколько возможно). Медленно выдохнуть через рот (полностью). Проделать упражнение 4 раза (если не возникнет головокружение).

## **Упражнения для глаз.**

## Эффект: **расслабление и укрепление глазных мышц, избавление от боли в глазах.**

Закрыть глаза, расслабить мышцы лба. медленно с напряжением сместить глазные яблоки в крайне левое положение, через 1-2 с так же перевести взгляд вправо. Проделать 10 раз. Следить за тем, чтобы веки не подрагивали. Не щуриться.

Эффект: **химическое восстановление рецепторов глаз, расслабление глазных мышц, улучшение кровообращения в зрительно аппарате, избавление от ощущения усталости глаз.**

- 1. Моргать в течении 1-2 мин.
- 2. C напряжением закрывать на 3-5 с попеременно один и другой глаз.
- 3. В течении 10 с несколько раз сильно зажмуриться.
- 4. В течении 10 с менять направление взгляда: прямо, вправо, влево, вверх, вниз.
- 5. Потереть ладони одну о другую, чтобы появилось ощущение тепла. Прикрыть ладонями глаза, скрестив пальцы в центре лба. Полностью исключить доступ света. На глаза и веки не нажимать. Расслабиться, дышать свободно. Побыть в таком положении 2 мин.

## **Упражнения для головы и шеи.**

## Эффект: **расслабление мышц шее и лица**.

- 1. Помассировать лицо, чтобы снять напряжение лицевых мышц.
- 2. Надавливая пальцами на затылок в течении 10 с делать вращательные движения вправо, затем влово.

Эффект: **расслабление мышц головы, шеи и плечевого пояса**. Закрыть глаза и сделать глубокий вдох. На выдохе медленно опустить подбородок, расслабить шею и плечи. Снова глубокий вдох, медленное круговое движение головой влево и выдох. Проделать 3 раза влево, затем 3 раза вправо.

## **Упражнения для рук.**

### Эффект: **снятие напряжения в кистях и запястьях**.

- 1. В положении сидя или стоя расположить руки перед лицом. Ладони наружу, пальцы выпрямлены. Напрячь ладони и запястья.
- 2. Собрать пальцы в кулаки, быстро загибая их один за другим (начинать с мизинцев). Большие пальцы окажутся сверху.
- 3. Сильно сжатые кулаки повернуть так, чтобы они "посмотрели" друг на друга. Движение - только в запястьях, локти не подвижны.
- 4. Разжать кулаки, расслабить кисти. Проделать упражнение еще несколько раз.
- 5. В положении сидя или стоя опустить руки вдоль тела. Расслабить их. Сделать глубокий вдох и на медленном выдохе в течение 10-15 с слегка потрясти руками. Проделать так несколько раз.

## Эффект: **избавление от усталости рук**.

- 1. Сцепить пальцы, соединить ладони и приподнять локти. Поворачивать кисти то пальцами внутрь (к груди), то наружу. Проделать несколько раз, затем опустить руки и потрясти расслабленными кистями.
- 2. Пощелкать пальцами обеих рук, перемещая большой палец поочередно на все другие пальцы.
- 3. Широко расставить пальцы на напрячь кисти на 5-7 с, затем сильно сжать пальцы в кулаки на 5-7 с, после чего разжать кулаки и потрясти расслабленными кистями. Проделать упражнение несколько раз.

## **Упражнения для туловища.**

### Эффект: **расслабление мышц, распрямление позвоночника, улучшение кровообращения**.

1. Встать прямо, слегка расставить ноги. Поднять руки вверх, подняться на носки и потянуться. Опуститься, руки вдоль туловища, расслабиться. Проделать 3-5 раз.

- 2. Поднять плечи как можно выше и плавно отвести их назад, затем медленно выставить вперед. Проделать 15 раз. Стоя нагнуться, приложить ладони к ногам позади колен. Втянуть живот и напрячь спину на 5-6 с. Выпрямиться и расслабиться. Проделать упражнение 3-5 раз.
- 3. Встать прямо, ноги на ширине плеч. Развести руки в стороны на уровне плеч. Как можно больше повернуть туловище вправо, затем влево. Проделать так 10-20 раз.
- 4. Ноги на ширине плеч, слегка расслаблены и согнуты в коленях. Делая глубокий вдох, расслабиться. На выдохе поднять руки вверх, тянуть их к потолку. Ощутить напряжение в мышцах пальцев рук, плеч, спины и снова - глубокий вдох.
- 5. На выдохе наклониться вперед и коснуться руками пола перед носками туфель. Опустить голову, расслабиться. Вдох - и на выдохе выпрямиться. Проделать упражнение 3 раза.

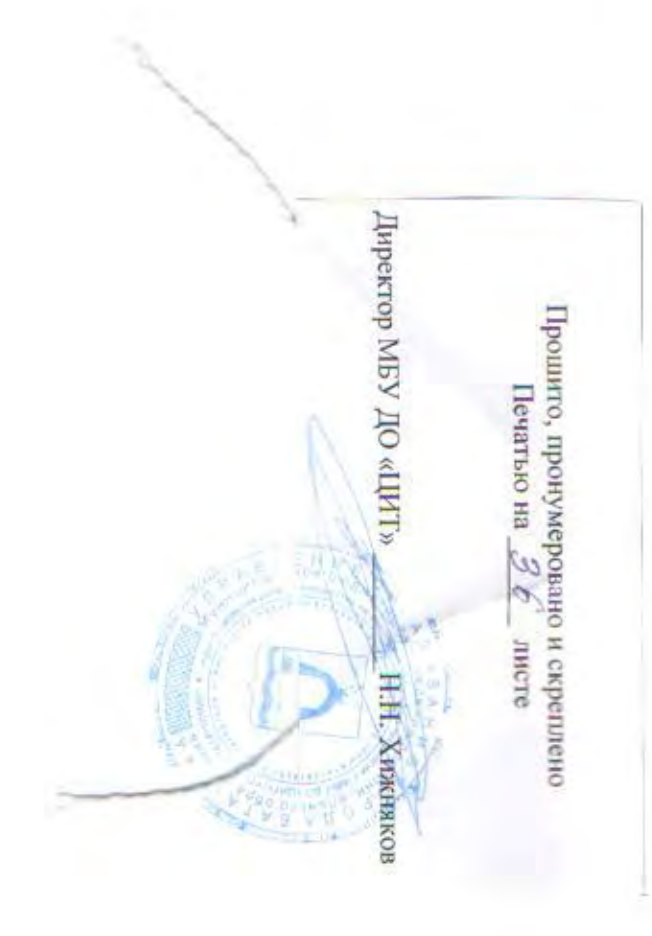